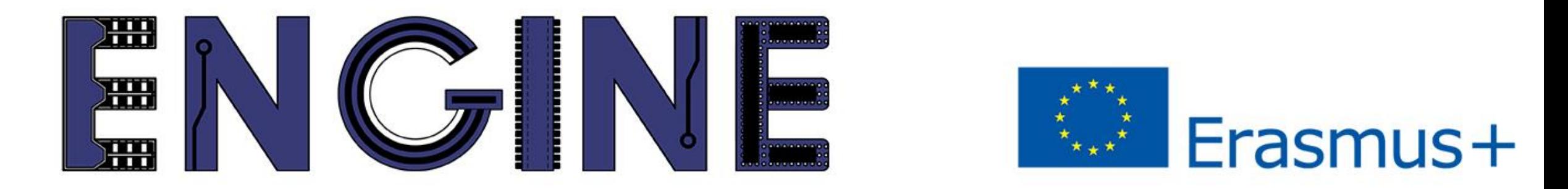

# TEACHING ONLINE ELECTRONICS, MICROCONTROLLERS AND PROGRAMMING IN HIGHER EDUCATION

# Module\_1-5. Keypad 4x4

Arduino Uno with Tinkercad

# **Contents**

- Keypad 4x4 layout
- Programming functions for the Arduino Uno
- Example

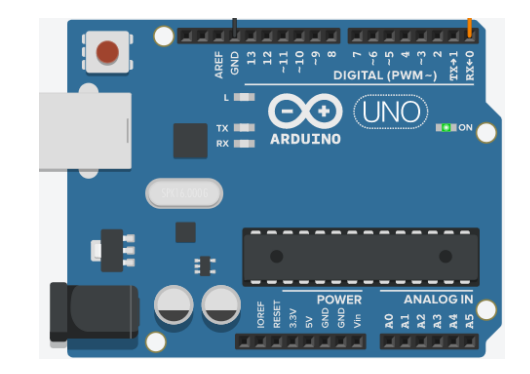

# *Module\_1-5. Keypad 4x4 Keypad layout*

# A keypad 4x4, consists of:

- 4 columns
- 4 rows
- 16 keys

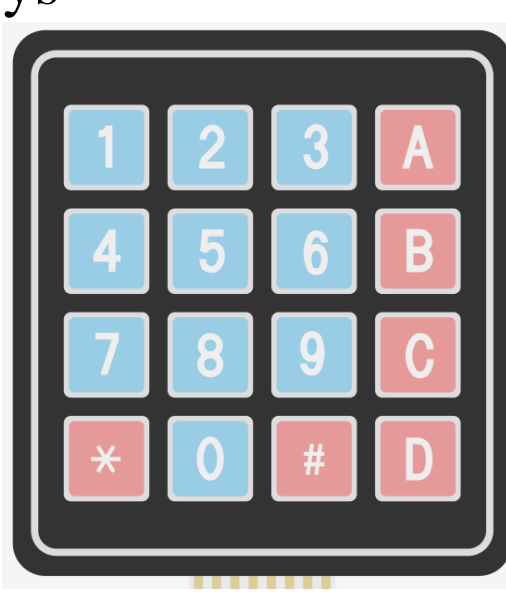

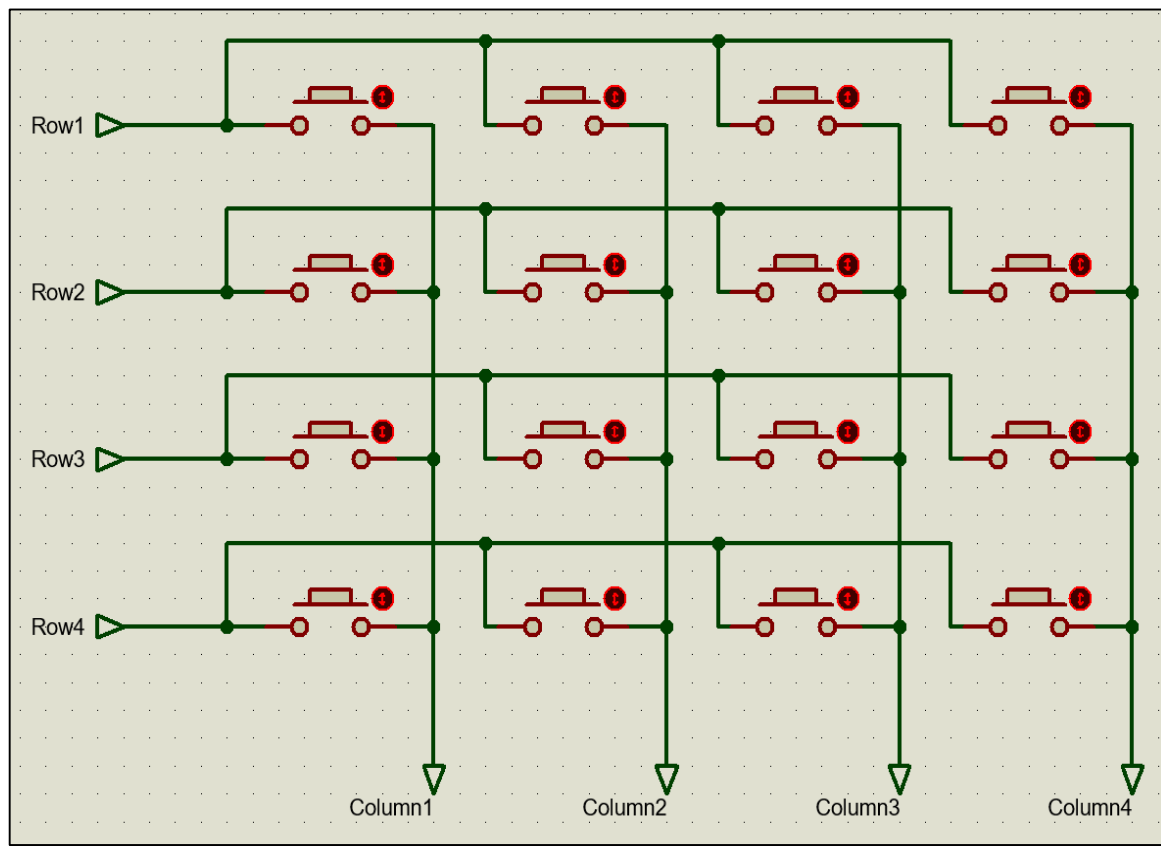

Pinout of Keypad 4x4

Keypad 4x4

1. https://www.electronicwings.com/sensors-modules/4x4-keypad-module

2. https://www.circuitbasics.com/how-to-set-up-a-keypad-on-an-arduino/

# *Module\_1-5. Keypad 4x4 Keypad layout*

The keypad rows go to the input pins of the Arduino Uno with the pull-up resistors activated.

Keypad columns go to Arduino Uno output pins.

The Arduino Uno sends sequential signals to the columns, and reads the rows. For example: if 8 is pressed, row 3 will be connected with column 2.

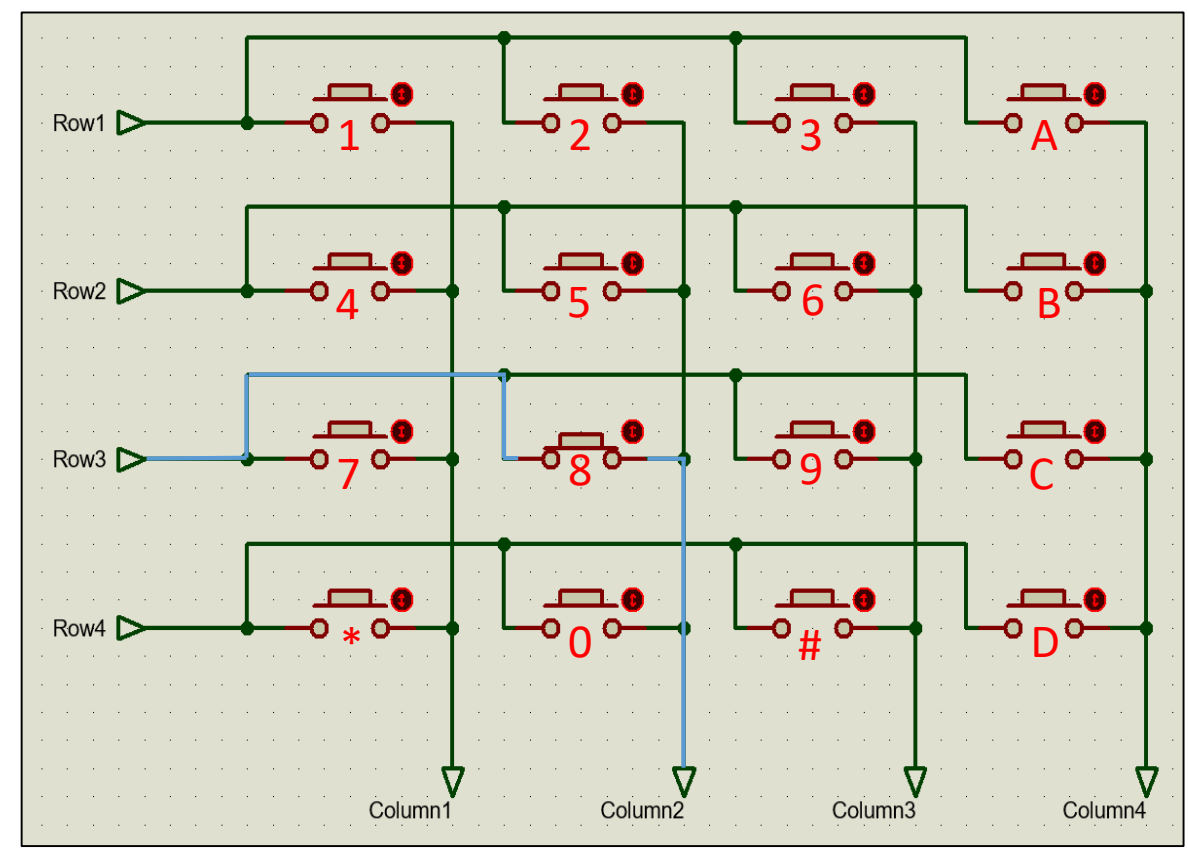

Pinout of Keypad 4x4

1. https://www.electronicwings.com/sensors-modules/4x4-keypad-module

2. https://www.circuitbasics.com/how-to-set-up-a-keypad-on-an-arduino/

# *Module\_1-5. Keypad 4x4 Programming functions*

### Functions that can be used on the Arduino Uno as we have seen :

- pinMode(pin, value), delay(value), millis()
- digitalRead(pin), digitalWrite(pin, value)
- lcd.begin(cols, rows), lcd.print()

## New functions :

- keypad.waitForKey(): the program stays here until a key is pressed. The function then returns the key character
- keypad.getKey(): if a key is pressed, it returns its character

<sup>1.</sup> https://playground.arduino.cc/Code/Keypad/

<sup>2.</sup> https://www.arduino.cc/en/Reference/LiquidCrystal

# *Module\_1-5. Keypad 4x4 Example*

The example uses a keypad 4x4 and a LCD 16x2 to display the key that pressed

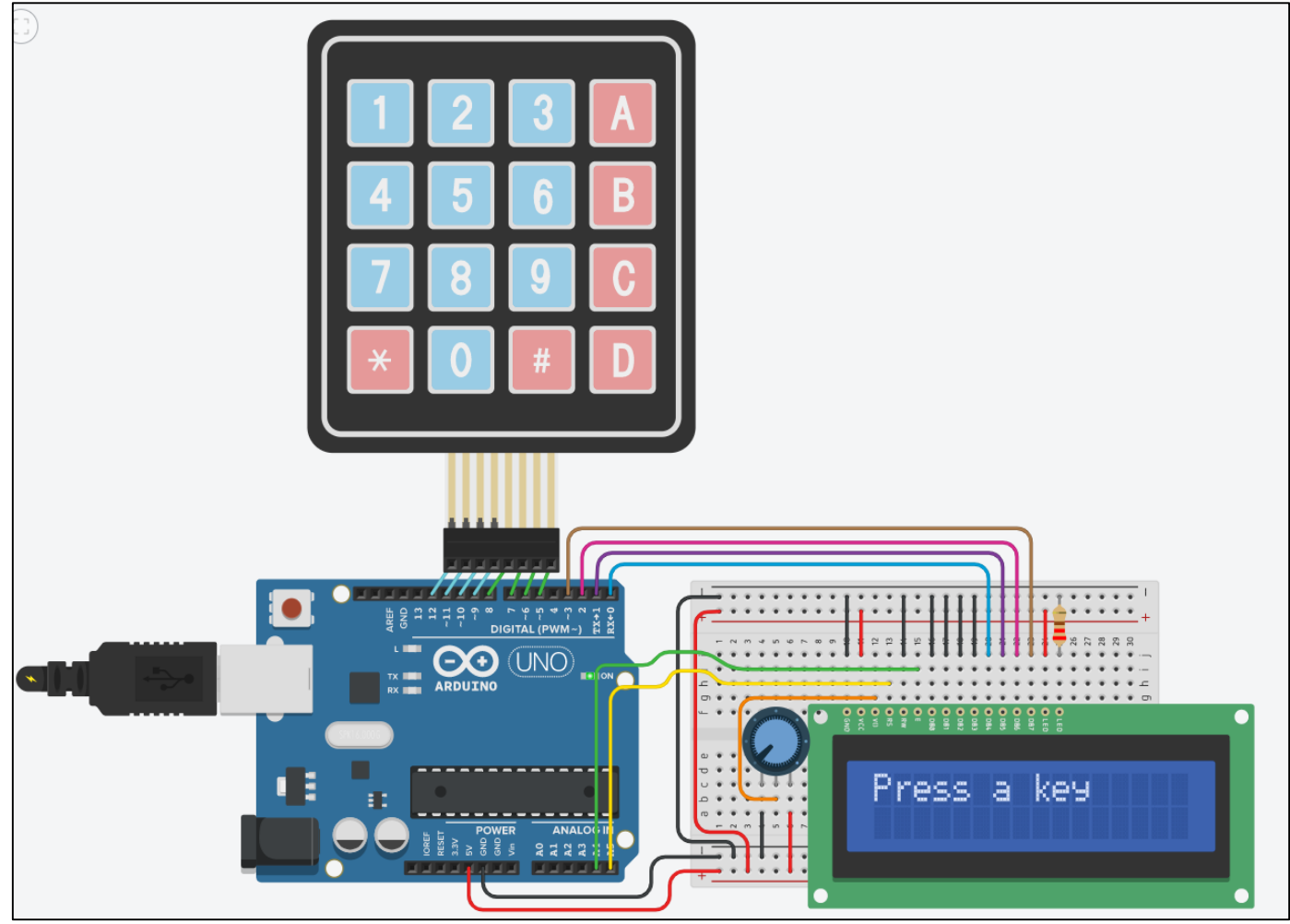

#### Circuit connections

ENGINE ERASMUS+ 2020-1-PL01-KA226-HE-095653

The code:

#### /\* Keypad and LCD

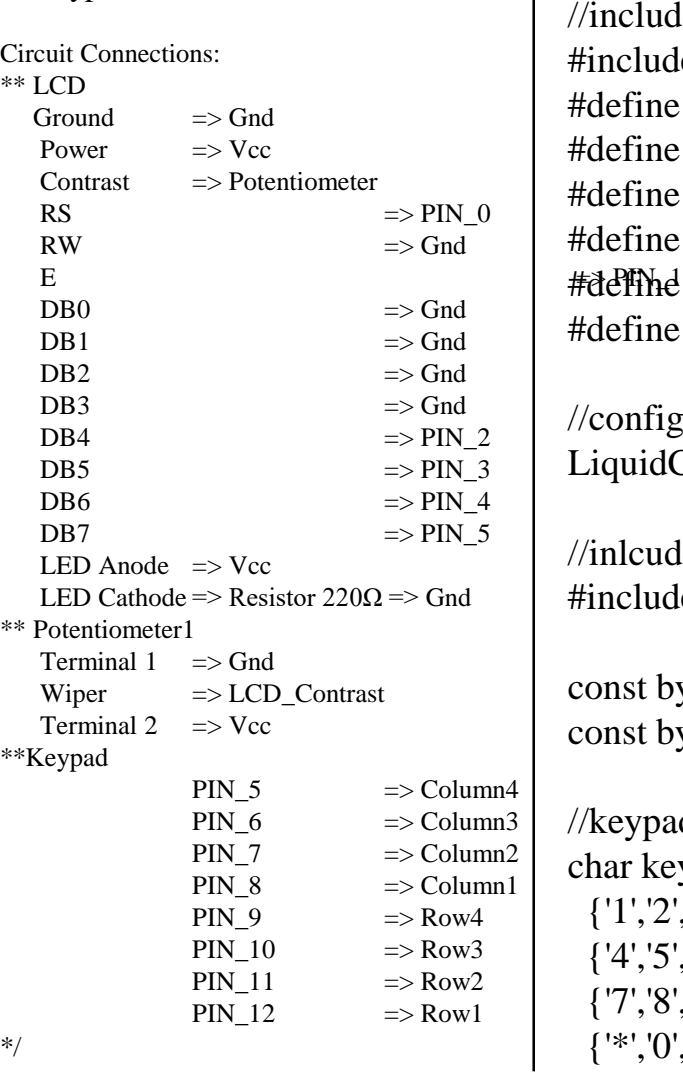

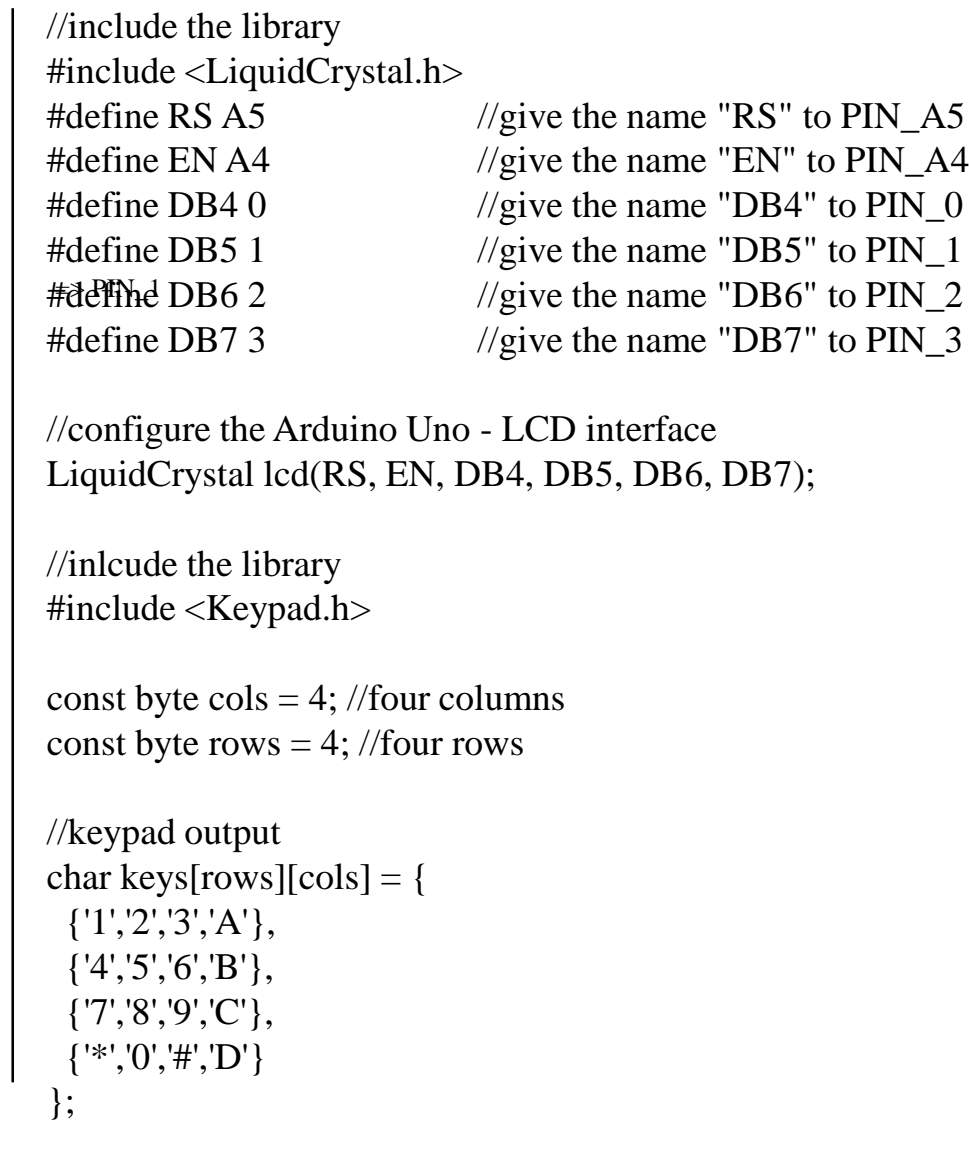

# *Module\_1-5. Keypad 4x4 Example*

//configure the Arduino Uno - Keypad interface byte row\_pins $[] = \{12,11,10,9\}$ ; //pins connect to the rows byte col\_pins $[] = \{8, 7, 6, 5\}$ ; //pins connect to the columns  $Keypad$  keypad =  $Keypad$  (make  $Keymap$  (keys), row\_pins, col\_pins, rows, cols); //variable to save keypad's characters char key; //The setup() function initializes and sets the initial values //It will only run once after each power up or reset void setup(){ //configure the LCD's columns and rows  $lcd.begin(16, 2);$ //print a message lcd.print("Press a key"); } //loops consecutively void loop(){ //wait until a key is pressed key=keypad.waitForKey(); //clear the LCD and print the key lcd.clear(); lcd.print(key);

}

#### **ENGINE Partnership**

- Warsaw University of Technology (PL) - *coordinator*
- IHU International Hellenic University (GR)
- EDUMOTIVA European Lab for Educational Technology (GR)
- University of Padova (IT)
- University of Applied Sciences in Tarnow (PL)

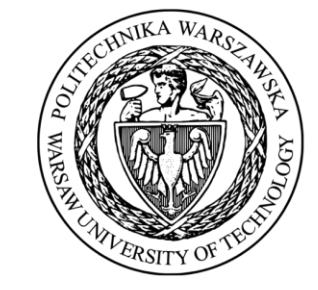

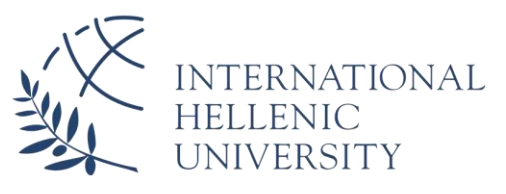

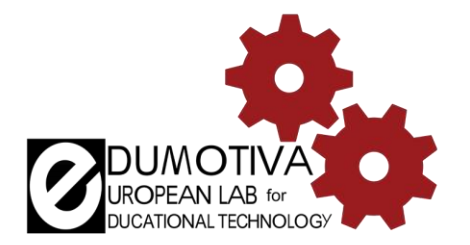

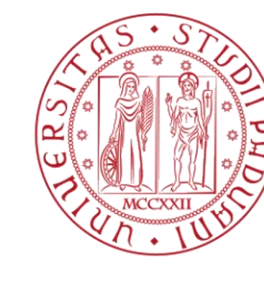

**UNIVERSITÀ** DEGLI STUDI DI PADOVA

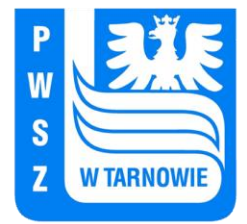

ENGINE ERASMUS+ 2020-1-PL01-KA226-HE-095653

# **CONTACT:**

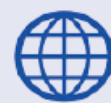

www.engined.eu

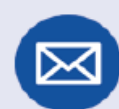

angelika.tefelska@pw.edu.pl

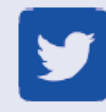

@projectENGINE1

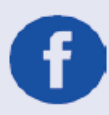

# @EUprojectEngine

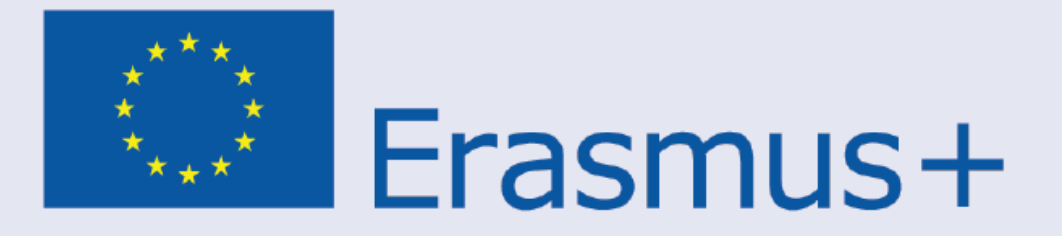

This project has been funded with support from the European Commission. This publication reflects the views only of the author, and the Commission cannot be held responsible for any use which may be made of the information contained therein.